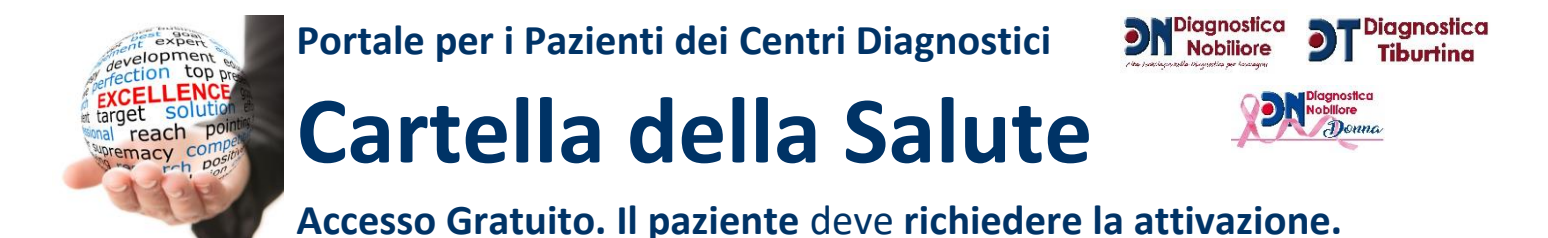

## **ISTRUZIONI per l'USO**

Compilare il Modulo di Richiesta in Segreteria. Leggerlo con attenzione e sottoscriverlo. **NON HA COSTI PER IL PAZIENTE.**

## Accesso: **cartelladellasalute.nobiliore.it**

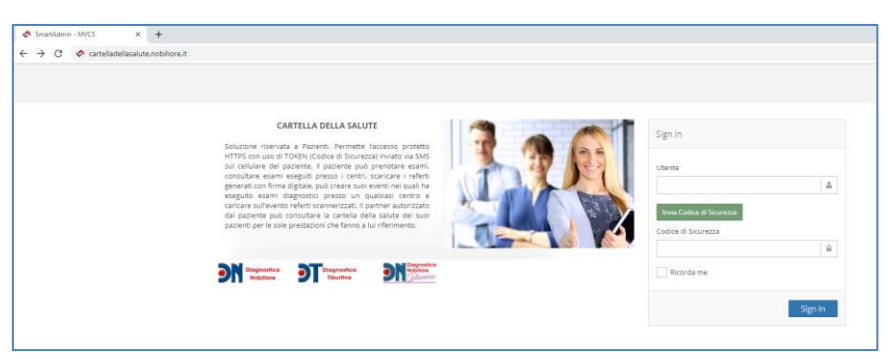

Nel campo "Utente" è necessario **inserire il codice fiscale del paziente**. Premere il tasto verde "Invio Codice di Sicurezza" e leggere il codice di sicurezza (codice di 4 cifre – lettere o numeri) sul proprio cellulare. Digitare il codice ricevuto (diverso per ogni accesso come previsto dalla normativa sulla sicurezza negli accessi) e premere il tasto blu "Sign in". Il paziente accede così alla propria cartella della salute con accetto crittografato e protetto da TOKEN.

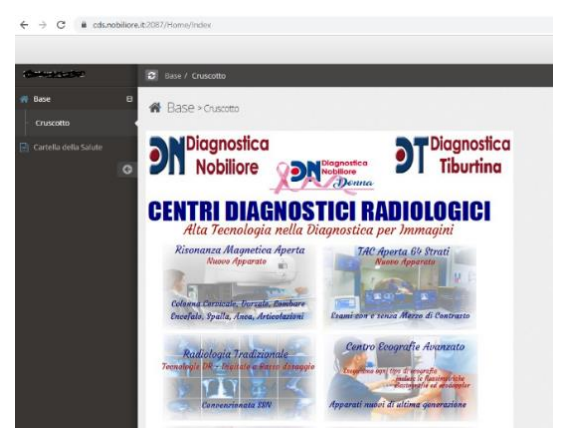

*Consigliato l'uso del Browser Chrome di Google su sistemi Windows, Unix, Android o iOs. In alternativa è possibile usare FireFox o Edge. Prerequisito: Disponibilità di un Cellulare personale per poter ricevere il Token di Sicurezza diverso per ogni accesso.* **Sicurezza:** Un token è un generatore di codici numerici pseudocasuali a intervalli regolari (nell'ordine di poche decine di secondi) secondo un algoritmo che, tra i vari fattori, tiene conto del trascorrere del tempo grazie ad un orologio interno. Altri fattori che influenzano l'algoritmo possono essere il numero di serie del token o altri elementi associati al

Lo stesso algoritmo è inviato automaticamente via SMS al

Il TOKEN, casuale e transitorio, viene combinato con il Codice

possessore all'atto della consegna del token.

titolare del cellulare dichiarato in anagrafica.

Dalla maschera della cartella della salute è possibile accedere al menu "Cartella della Salute" dove il paziente, **selezionando l'intervallo di date desiderato**, può elencare tutti gli esami eseguiti presso tutti i centri ove esista **un referto firmato digitalmente dal medico** disponibile per la visualizzazione e la stampa.

È sufficiente un click sulla icona verde (evidenziata dalla freccianella immagine sottostante) per aprire il referto e poi poterlo stampare sulla propria stampante. Il PC dove si opera deve avere un lettore di PDF Firmati Digitalmente installato. SI consiglia la instllazione di Acrobat Reader DC scaricabile al lin[k https://get.adobe.com/it/reader/.](https://get.adobe.com/it/reader/)

Per uscire dalla applicazione cliccare sulla icona  $\Box$  in alto a destra dello schermo.

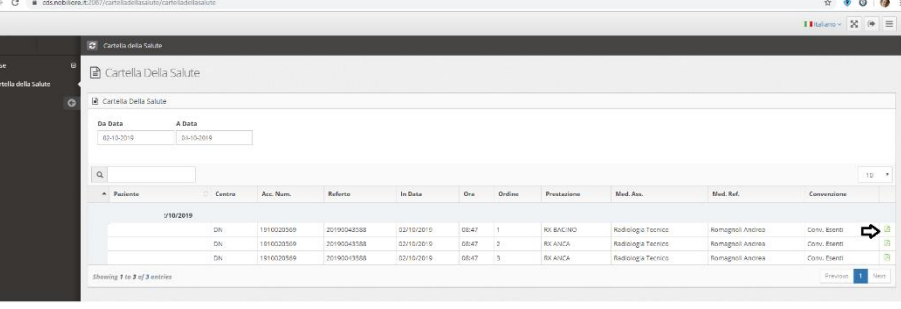

Fiscale noto all'utente e l'insieme permette di effettuare l'autenticazione entro la scadenza dell'intervallo temporale (5 minuti). La password di sessione è formata da 4 caratteri composti da lettere e numeri. La password temporanea per l'autenticazione sarà diversa in momenti diversi della stessa giornata.

L'autenticazione a due fattori è data dal fatto che per generare la password temporanea corretta è necessario:

- possedere lo specifico token che, in un dato istante, generato dal server di autenticazione;
- conoscere il Codice Fiscale con cui il TOKEN va combinato.

Considerato che la password temporanea scade dopo pochi minuti, chi volesse violare la sicurezza dovrebbe non solo indovinare quella valida per un particolare istante, ma anche usarla prima che essa scada. Per questo motivo, un token eleva notevolmente gli standard di sicurezza. Se il violatore volesse avere più tempo per violare la sicurezza dovrebbe scoprire l'algoritmo, che gli permetterebbe di rigenerare continuamente la password temporanea. Questi algoritmi però hanno un livello di complessità molto elevata, tale da rendere difficile la decrittazione anche ai computer più potenti al mondo.

La Cartella della Salute è consultabile su PC, iPhone, Palmare, Portatile, Smart TV. E' sufficente una connessione WEB.